# **TealMovie User's Manual**

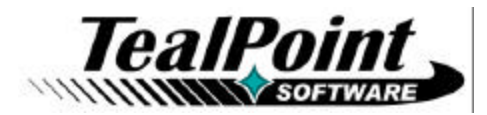

Program Version 4.12<br>Last Updated: April 18, 2008

# **Table of Contents**

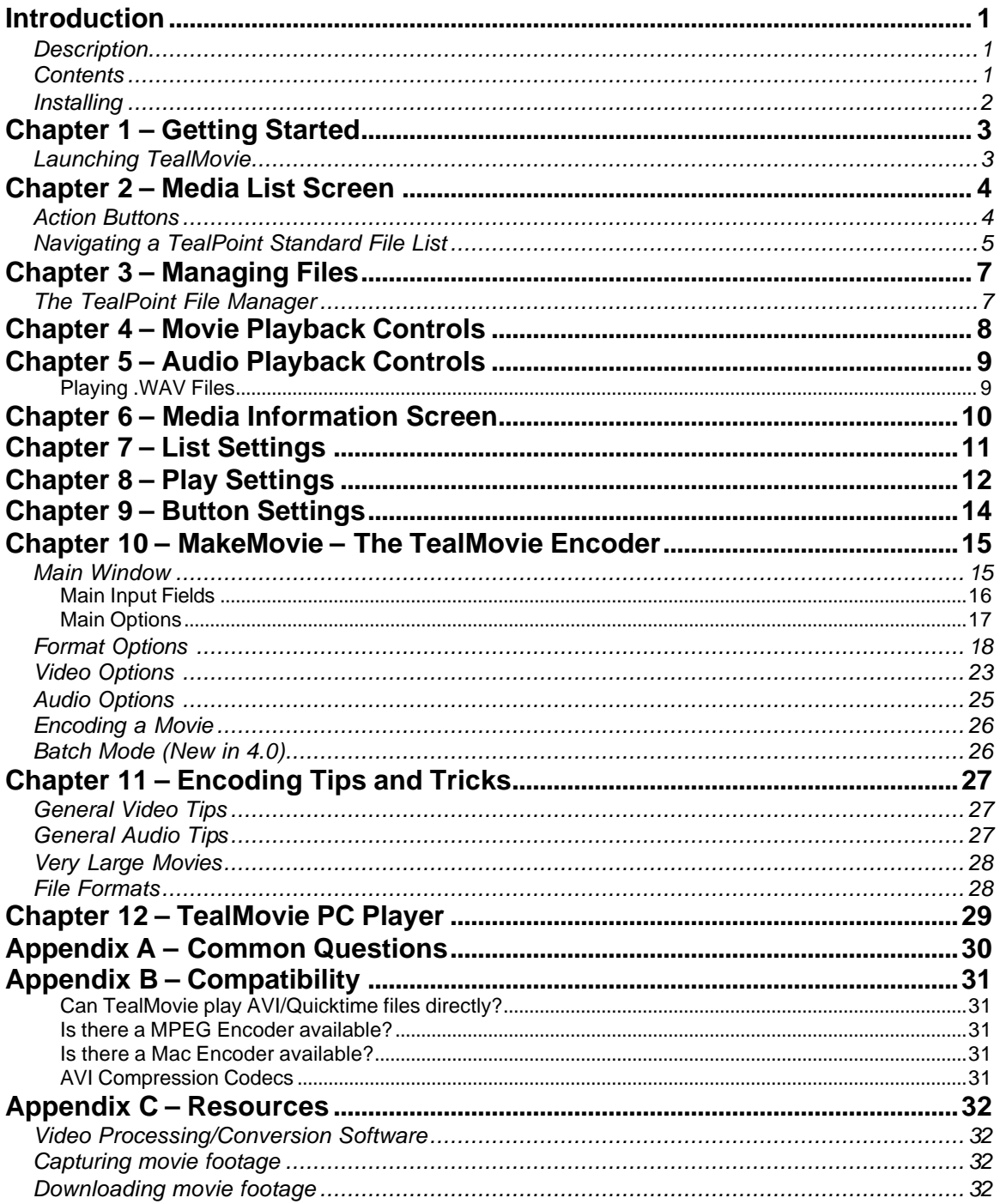

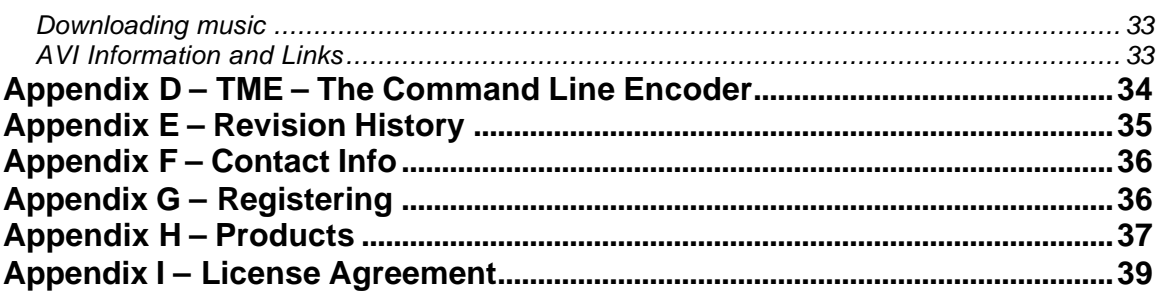

# **Introduction**

## *Description*

Thank you for trying TealMovie. TealMovie enables any model Palm handheld running PalmOS 3.0 or higher to become a player of high-quality video and animation. It supports smooth playback up to and over 60 frames per second, high-quality full screen color or grayscale imagery, and synchronized sound playback capability.

In addition to providing entertainment, TealMovie greatly extends the usefulness of Palm handhelds for sales, marketing, training, service, and maintenance operations for a wide range of industries. TealMovie files can be easily created from Windows AVI or Quicktime files using the TealMovie Encoder, which runs under Windows. Sound playback is available on all Palm handheld models above a Palm III.

## *Contents*

This archive contains the following files:

Program files:

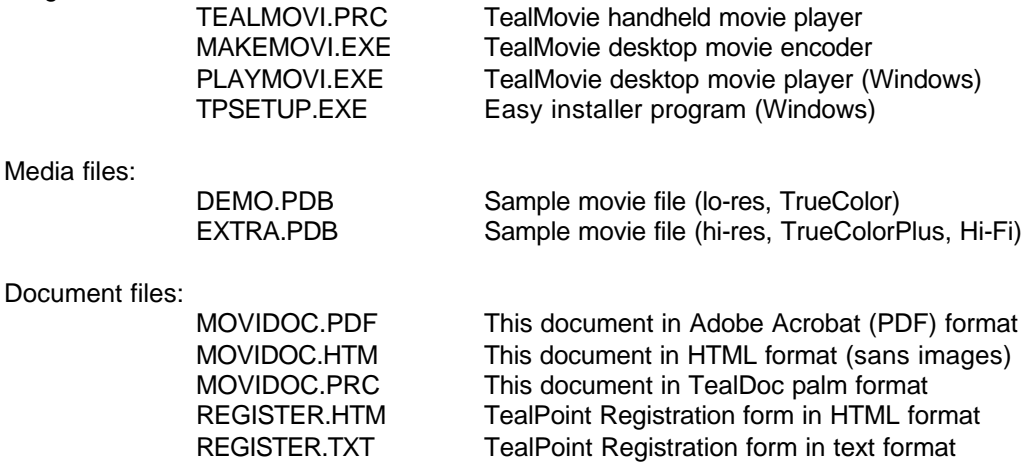

## *Installing*

## **Windows**

On a Windows PC you can also use quick setup installer by double clicking on the **TPSETUP.EXE** installer program, and following the on screen prompts to install the Palm-format file into RAM.

## **Other Systems (Mac, etc)**

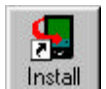

Use the Palm Installer (sometimes called Quick Install) to install the necessary files. Instructions on how to use the Palm installer are in the Palm Handbook that comes with your handheld. You can find the install tool either as a stand-along program in your Palm install folder, in the

Start Menu with the other Palm programs, or in the Palm Desktop program as an icon along the left-hand side.

## **Handheld Player Program**

Use the Palm Install Tool in the Palm Desktop to install the program file **TEALMOVI.PRC**.

## **Movies**

For TealMovie to be useful, you'll also need to install some movie files. Two sample movie files, **DEMO.PDB** and **EXTRA.PDB**, are included in this package. Both files require a device with a sixteen-bit capable display to appear in color, and the second file requires a high-resolution display. Other movie files, in a variety of resolution and color formats, are available on our web site at www.tealpoint.com.

## **Desktop Programs**

You can also play movies on the desktop using **PLAYMOVI.EXE** or create your own movie files using the TealMovie Movie Encoder **MAKEMOVI.EXE**. These programs run on the PC, and do not need installation. To run either one, simply double-click on its icon. Visit our web site for tools for other platforms.

## **Manual Files**

This manual is provided in this archive as the PalmPilot document **MOVIDOC.PRC**. To read it, install it using the Palm Install Tool and read it with a Palm doc reader program like **TealDoc**.

# **Chapter 1 – Getting Started**

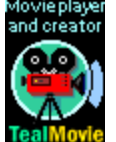

The **TealMovie** package consists of two basic components that work together to form a full-featured multimedia system.

The first component, **TealMovie**, runs on the handheld. It plays TealMovie multimedia files with optional sound.

The second component, **TealMovie Encoder**, runs under Windows, and is used to create your own TealMovie files from standard AVI files, Quicktime (MOV) files, MPEG-1 files, and WAV (wave) audio files.

A third optional component, **TealMovie Player for Windows**, can be used to preview TealMovie files on the desktop before uploading them to a handheld device.

## *Launching TealMovie*

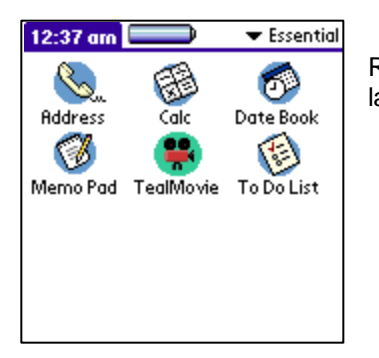

Run the TealMovie by tapping its icon in the Palm applications launcher.

## **New in TealMovie:**

TealMovie 3.5 adds an improved interface based on the TealPoint Independent Code Library (TICL). This new library of reusable device-independent code modules provides robust device compatibility, new features, enhanced controls, and a standard platform for future TealPoint programs. Additions include a new file list and file manager, support for devices with minimizable text entry areas, keyboard shortcuts for buttons, and a new customizable button and key mapping system.

# **Chapter 2 – Media List Screen**

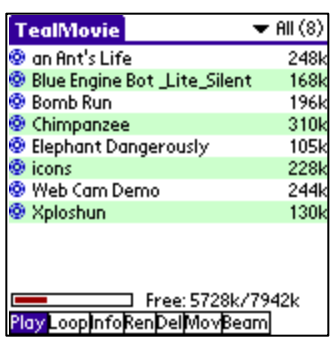

The TealMovie **Media List Screen** appears when you first run the application.

Listing all currently installed movie and audio files in the current category and storage location, it consists of a standard TealPoint File List on top, and a row of action pushbuttons and free memory display at the bottom. If an external storage card (such as SD) is present, an extra row of navigation icons will also appear at the top of the screen.

## *Action Buttons*

The Action Buttons define what happens when a file in the media list is selected.

For TealMovie, selected actions include:

### **Play**

Play the selected video or audio file

**Loop** Play the selected video or audio file in a continuous loop

## **Information**

Brings up information about the selected movie, and allows changing of its category, backup bits, and default play modes.

## **Rename**

Renames the selected file

### **Delete**

Deletes the selected file

### **Move**

Moves or copies the selected file to a new location

### **Beam**

Beams the selected file to another handheld

## *Navigating a TealPoint Standard File List*

The Media List uses a TealPoint Standard File List interface. It displays the files in the current category along with their size in kilobytes. Use the up and down scroll buttons to page through the list of items, and tap on a file to activate it. You can also seek through a long list of files to entries starting with a particular letter by entering that letter, either by graffiti or keyboard (if present).

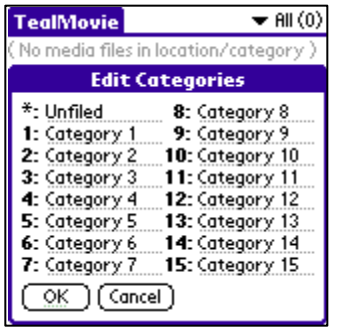

You can select or edit categories by tapping on the category selection button in the upper right hand corner of the screen. The count of items present in each category appears in parentheses next to each category name. Categories are supported for files present in both RAM and flash memory, and can be named from the *Categories* drop down menu.

## **Internal Flash (Read Only)**

A dot indicator appears to the left of a file's name to indicate any files that are installed in ROM or PalmOS-formatted flash memory such as a Visor Flash module or unused operating system flash memory. Files in these internal locations are generally read-only and cannot be modified.

## **External Flash**

External VFS (Virtual File System) flash card storage devices, such as Memory Stick, Compact Flash or SD/MMC cards are also supported.

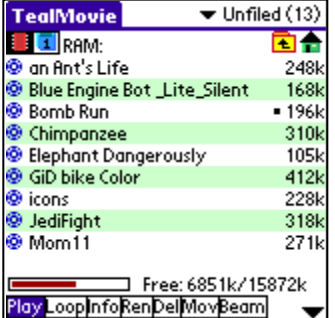

When a VFS-compatible card is detected, an extra row of icons will appear along the top of the File List for navigating to folders on the external device. On the left are the device icons, used to select the current card or location to list files. The first icon is the memory icon, and is followed by a numbered card icon for every expansion card found.

Most devices will support at most one external storage card, and will thus only have one card icon. The Handera 330, however, can support two simultaneous data cards; so two card icons can be present if both slots are occupied, or if a

device has more than one driver installed for a single card slot.

To show the files on an external card, simply tap on the corresponding card icon. External file devices support a hierarchical folder system, which are fully supported to help organize files.

If sub-folders are present in the current folder, simply tap on them to move "down" into the sub-folder to see its contents. To the right of the device icons is a display showing the current directory on the card, followed by two folder navigation buttons. Use the first *parent* icon to move up one level to the folder that contains the current folder. Tap on the rightmost *root* or *home* icon to move all the way back up to the topmost folder.

The Standard File List also supports navigation via device-specific controls, including:

## **Palm 5-way Control**

Use the select button to highlight the top file in the list. Once an entry is highlighted, the scroll buttons can move the current selection up and down. A second press of the select button will activate (open) the selected file or folder. The left button acts as a "parent" button, moving up one folder in a hierarchical directory structure, while the right button can be used to cycle through the installed devices. When no "parent" directory is available, a "left" move will pop open the category pick list.

## **Clie Jog Dial**

An inward *press* of the jog dial selects a file entry, while scrolling the jog dial *up* and *down* changes the highlighted entry. The jog *back* button, if present, moves up one folder in the directory structure if the current location is within a sub-folder. In the root of a device, or on a device, like RAM, which does not support folders, the *back* button acts normally, returning to the application launcher screen.

## **Accessory Keyboard**

On a PC simulator or add-on accessory keyboard, the up, down, left, and right arrow keys function as Palm 5-way control buttons, while the *enter* key acts as *select*. The backspace key navigates to the parent folder.

# **Chapter 3 – Managing Files**

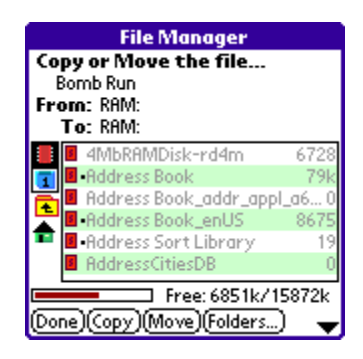

TealMovie supports the TealPoint standard File Manager for copying or moving files. To open the manager, tap on the **Mov** pushbutton and tap on the name of the file to move or copy.

## *The TealPoint File Manager*

The TealPoint Standard File Manager allows you to copy or move the pre-selected file from one folder or device to another. The contents of a target location to receive the file appear in the lower half of the screen. Simply select the destination device and folder using the file list and device/navigation icons, and tap on the **Copy** or **Move** buttons to start. Files may be copied between RAM and external storage cards, or between folders on the same storage card. The target location must differ from where the source file already exists. Note that items in the list are not selectable, but are present to indicate contents which may already be present in the target location for the pre-selected file.

Note that operations are limited to what is supported by the installed hardware and system software.

## **Palm Memory**

PalmOS memory does not support folders, and can only hold PalmOS-specific resource (.PRC) and database (.PDB) files. Desktop-specific files (such as .WAV, .TXT, etc.) can only be stored on external expansion cards.

## **MemPlug**

The system software MemPlug expansion Springboard modules does not support the VFS-standard interface for moving of files between Cards and RAM, but third-party addons such as the Kopsis Engineering VFS library can add this capability.

## **Sony CLIE**

Sony CLIE handhelds running older versions of the PalmOS system software (prior to PalmOS 4.0) do not support copying files to any folders outside the root standard "MSSONY" folder. Subfolders can be freely made and used within the MSSONY folder however.

An additional **Folder** button is present for creating and deleting folders. If the current target is on a device which supports folders, tap on it to either delete the current folder location (if it is empty) or create a new subfolder in the current target location.

# **Chapter 4 – Movie Playback Controls**

When you play a selected movie file, you can pause the movie at time by pressing one of the Palm's hardware buttons or briefly tapping holding the pen on the screen.

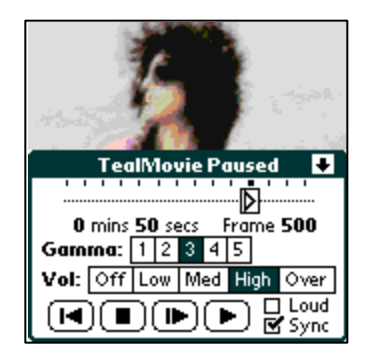

The Pause Window will appear, showing you the current position in the file along with elapsed time. Volume controls appear on all handheld where sound is supported, and contrast controls will appear on all monochrome handhelds or on color handhelds when a non-TrueColor movie is being played.

This triangular position indicator shows the current location of the current frame. If the movie was compressed with key frames, there will be a box around the triangle and tick marks along the timeline, indicating that the indicator is draggable,

meaning that you can tap on the rectangle and hold it down to move the drag bar and the current video frame to another location in the movie. If the movie was compressed without key frames or with an older version of TealMovie, however, the triangle will not be surrounded by a box and will not be draggable.

Four playback control buttons at the bottom of the screen, and resemble VCR control buttons. From left-to-right, these respectively **restart** the movie, **stop** playback, **single step** to the next frame, or continue **play** from the current position.

# **Chapter 5 – Audio Playback Controls**

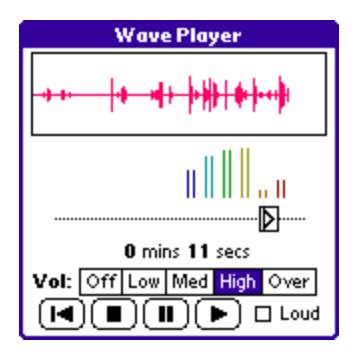

When playing a TealMovie audio or .WAV audio file, a control screen appears showing the position and waveform of the file as it plays, as well as volume and play controls. Buttons for restart, stop, pause, and continue appear at the bottom of the control screen.

The position indicator can be dragged to different locations when the audio is paused.

Note: ADPCM-compressed TealMovie files created prior to version 3.50 may need to be recompressed to support dragging with proper volume control.

## *Playing .WAV Files*

TealMovie supports direct playback of standard uncompressed .WAV files stored on external storage cards. These files cannot be installed or stored in main memory, however, as they are incompatible with the PalmOS file system. To install .WAV files to an SD card, use the Palm Install Tool, selecting the SD card as the file's destination.

The .WAV files can be any sample rate or bit depth, but will always play at 10Khz, and 8-bit. Thus, using a higher data rate, 16-bit depth, or stereo will only waste card space. Furthermore, external data cards are slow to read from, so large files or files at sample rates may not play at full speed or completely smoothly. For best results, WAV files should be re-sampled to lower sample rates.

**NOTE:** At this time, compressed formats such as MP3 and "compressed" WAV files are not supported. Older Palm models are not fast enough to decompress MP3 file in real time in software without special hardware assistance. This is possible on higher end devices, but would be an ambitious undertaking that is not currently planned.

# **Chapter 6 – Media Information Screen**

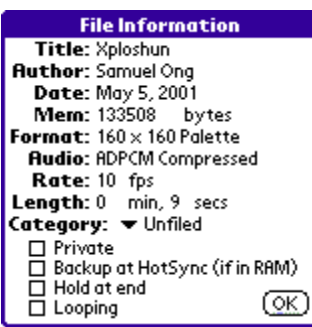

The **Media Information Screen** shows the creation information and details for a selected movie or audio file. Open it by selecting the "Info" option on the media list and tapping on a file to view. If the file is a PalmOS-format file on a writable device, you can set the following parameters, as applicable:

## **Category**

The file grouping that the file appears listed with on the file list.

## **Private**

If set, the file will be hidden or masked in the file list according to the PalmOS global Security setting.

**HINT:** In TealMovie 4, you can also password-protect movies. The password is specified as an optional field in the TealMovie Encoder. When the movie is played, the player will request a password before continuing.

## **Backup at HotSync**

When set, changes made to the file (like these settings here) will prompt the file to be backed up to the user's backup folder at the next HotSync if the file is present in RAM.

## **Hold at End**

If set, the TealMovie will hold on the last video frame, waiting for a screen tap after playing the movie.

## **Looping**

If set, the movie will be played in continuous loop mode even then the current list action is "play".

# **Chapter 7 – List Settings**

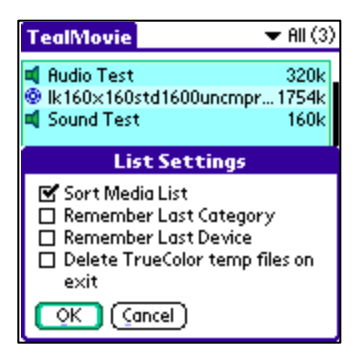

The **List Settings Screen**, available from the *Options* dropdown menu, adjusts settings related to the media list. Open it by tapping on the silkscreened *menu* button to the left of the graffiti input area and selecting *Options* and *List Settings*.

## **Sort Media List**

This option forces the Media List screen to be sorted alphabetically.

### **Remember Last Category**

This option saves the current viewing category when you quit and return to TealMovie. If not selected, the category is restored to "**All**" each time you return.

#### **Remember Last Device**

This option saves the current device when you quit and return to TealMovie. If not selected, the current device is reset to RAM each time you return.

#### **Delete TrueColor Temp Files on Exit**

When playing TealMovie files in *TrueColor* or *TrueColor Plus* format, TealMovie generates a lookup table used to reproduce the color on the handheld display. This process takes about 10 seconds on most devices. Normally, this table remains in memory after playing the movie so that all future movies in that format (*TrueColor* or *TrueColor Plus)* play immediately without the additional delay. When this option is checked, these tables are deleted from memory when TealMovie exits. Use this option to save storage memory when TealMovie is not running.

# **Chapter 8 – Play Settings**

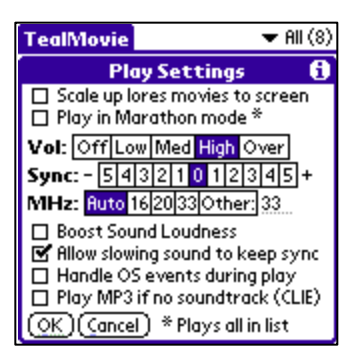

The **Play Settings Screen**, available from the *Options* drop-down menu, adjusts settings related to playback of movie and audio files. Open it by tapping on the silkscreened *menu* button to the left of the graffiti input area and selecting *Options* and *Play Settings*.

## **Scale up lores movies to screen**

On high resolution devices, this option determines whether low resolution movies are played doubled-up to better fit the display (which may play slower), or in a small window in their actual size.

## **Play in Marathon Mode**

Normally, when a movie is done playing, TealMovie will either return back to the media list screen or restart the movie if the "loop" option is set. In "marathon mode" however, TealMovie will play all of the media files in the current media list in sequence, looping the entire list if the "loop" playback option is used. This allows a whole collection of movies to be used as a looping demo, or a long movie to be broken down into individual alphabeticallyordered scenes and played together as a sequence of sequential movies.

### **Sound Volume**

On supported handhelds, there are four basic sound levels, from "**Off**" to "**High**", and one special level "**Over**" which overdrives the Palm speaker for extra volume. The latter is particularly useful for amplifying quieter movie files or playing on devices with poor speakers, but may result in slight distortion of the sound.

### **Sound Sync**

Differences in hardware sound buffering and timing from device to device can affect the synchronization between the audio and video during playback. Use this option to tune playback to an optimal level for your specific model device. Setting the sound sync adjustment to a negative number corrects for situations when the soundtrack is playing in advance of the video, while a positive number advances the sound to correct sound lagging behind the video. Note that this option does not repair synchronization problems caused by movies encoded at too high of a frame rate for the current playback device. Use the *Allow slowing sound* option below to handle these.

### **CPU MHz**

This item identifies the cpu speed of your handheld, which may be necessary for correct sound reproduction on Dragonball-based (Pre PalmOS 5) devices which support sound. On newer ARM-based handhelds, this setting has no effect. For most devices, "Auto" is the recommended setting. If sounds play back erratically or at the wrong rate, you may wish to explicitly set the CPU speed here for better results. This is particularly true if you are running Afterburner or another turbo utility that alters the default CPU speed. Note, however, that when over-clocking to very high speeds, your actual clock speed is typically less than the speed requested in the turbo program due to missed CPU cycles, and that "Auto" may actually give better sound-reproduction.

## **Boost Sound Loudness**

The "Boost" control amplifies the sound to give it more "boominess" louder sound playback from the Palm's small speakers on some models with quiet sound.

## **Allow Slowing Sound to keep Sync**

Occasionally, when playing a movie which has been encoded at too high of a frame rate, or playing a movie on a slower device than which it was intended, video playback cannot keep up with a movie's soundtrack, resulting in the video falling progressively further behind the audio as the playback continues. When this option is set, TealMovie will slow down the sound playback rate or even temporarily stop it altogether in order to allow the video to catch up and maintain synchronization between the video and sound as the movie plays.

## **Handle OS events during play**

An option which should only be set to meet a specific need, this item tells TealMovie to periodically check PalmOS to handle background events, such as special button presses or hardware or network notifications. This may affect the smoothness of playback, but may be helpful on some devices to keep certain background tasks (such as phone calls on some PalmOS-powered phones) active during movie playback.

## **Play MP3 if no soundtrack**

On CLIE handhelds with MP3 support only, this option allows sound to be used in a separate MP3 file to be use in place of imbedded TealMovie audio. To use this feature, first turn on this option to activate the Sony sound library and then exit to the Sony AudioPlayer program to cue up the appropriate album and track. Then return to TealMovie and start a silent movie, and the MP3 playback should start at the same time. You may also specify a track number to be associated with a particular movie in the "Info" screen for each movie, though the correct album will still need to be specified first in AudioPlayer.

# **Chapter 9 – Button Settings**

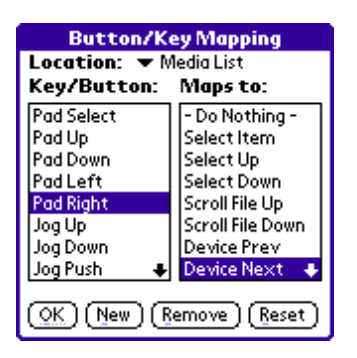

TealMovie supports customization of button controls using the TealPoint standard button manager, available from the *Options* drop-down menu. Open it by tapping on the silkscreened *menu* button to the left of the graffiti input area and selecting *Options* and *Buttons*.

## **TealPoint Button Manager**

The TealPoint standard button manager, provides a powerful and flexible interface for customizing the hardware button and key mappings for TealPoint applications. Mappings can be individualized for different locations (screens) in the application, and mappings can be created to support new buttons, jog-dials, and directional pads on future devices.

To modify the mappings for a particular screen, first select the screen from the pick list of locations at the top of the screen. A list of mappable buttons/controls appears on the left. When an item is selected, its corresponding action is shown on the right. To change a mapping, simply select the new action when the key or button is highlighted.

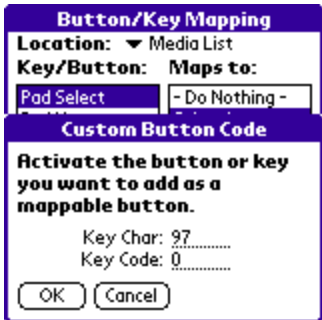

To create a mapping for a new key or button, tap on the *New* button to bring up the custom code dialog. Press the button or control to be mapped, to capture the character its corresponding PalmOS key codes, and tap *OK* to create the key.

# **Chapter 10 – MakeMovie – The TealMovie Encoder**

Use the TealMovie Encoder to create your own TealMovie files from standard AVI files, Quicktime files, MPEG-1 files, and WAV files. While most software and devices that generate video output support these formats, some "gotchas" can apply (see Appendix on video formats).

**NOTE:** In order to read Quicktime or MPEG movies, Quicktime version 5.0 or higher must be installed, **along with the optional** *authoring tools* necessary to import sound. Visit www.apple.com to download the latest version of Quicktime. During installation, be sure to choose a "custom" installation and install the authoring tools as well. See references later in this document for converting files from other formats.

Run The TealMovie Encoder by double-clicking on the MAKEMOVI icon. The main open window will appear.

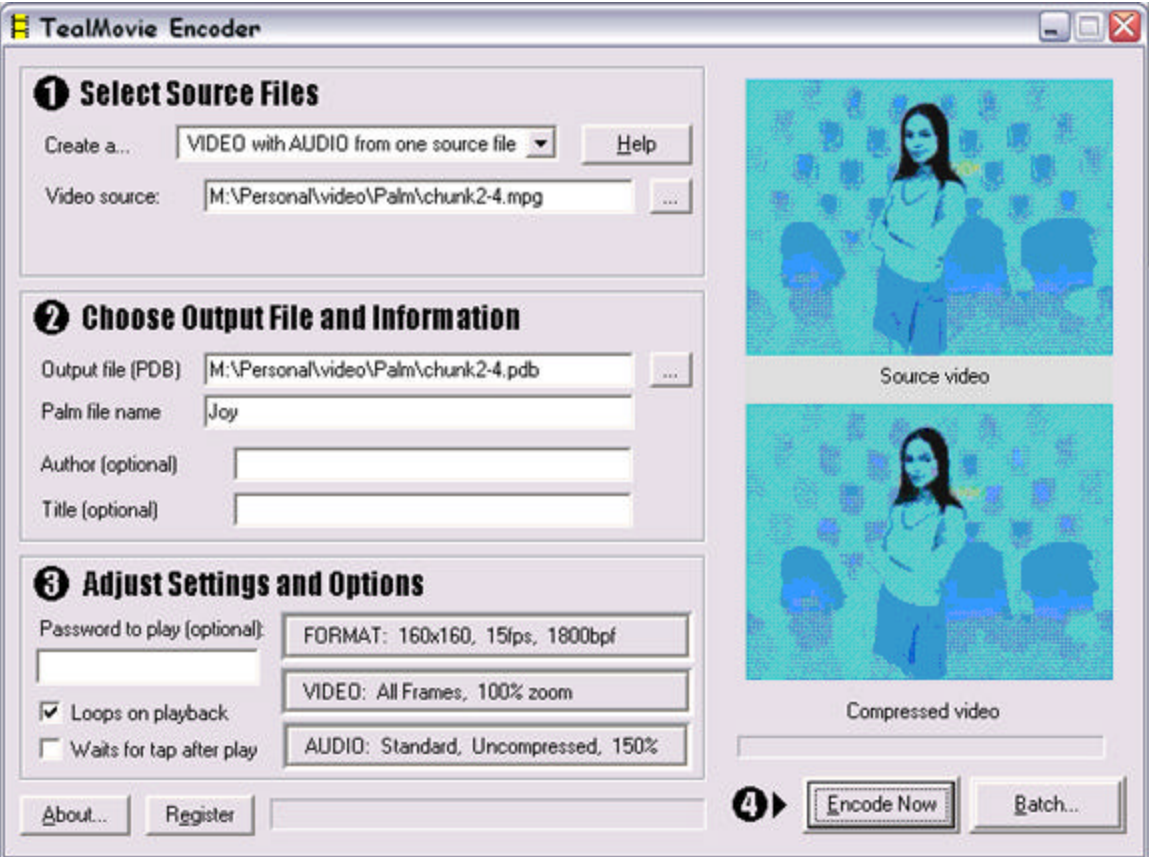

## *Main Window*

On the right side of the window are to preview panes used to show both the source and compressed image of the current frame during compression. At the bottom are buttons for setting **Format**, **Video**, or **Audio** options or to start the encoding process. At the top of the main window are text input fields for the following:

## *Main Input Fields*

## *Source Video File*

This field locates the source video file for the animation to convert. Currently, the TealMovie Encoder supports video from AVI format files, MPEG-1 files, and Quicktime files. Quicktime 5.0 or later must be installed to read Quicktime and MPEG-1 format files.

## *Source Audio File*

This field locates an optional separate audio file to be used as a soundtrack for the video. The source audio file can be in any supported video format in addition to uncompressed WAV format.

**NOTE:** If the soundtrack is longer than the specified video file, the sound file will be truncated. Also, except for MPEG-1 files (which always have audio in MPEG layer-III format) the audio **must be in an uncompressed format** to be properly decoded, as Quicktime cannot extract compressed audio file formats.

## *Output File*

Specifies the output TealMovie file to create. It should be given a .PDB file extension (e.g. MyMovie.PDB), which stands for "Palm Database", the standard for all program data files for the Palm.

**NOTE:** while all TealMovie files have a .PDB extension, the reverse is not true; so not all .PDB files are necessarily TealMovie files, as any Palm-format data file will have a .PDB extension.

## *Palm Name*

Specifies the name of the file as it will appear on the Palm and in the TealMovie Media List. This does not necessarily have to match the **Output File**, which is the name as it appears on the desktop. **This field is mandatory**, and must be 1 to 31 characters long.

## *Author*

Specifies the author's name as shown in the "info" screen for the movie. This field is optional.

## *Full Title*

Specifies the movie's full title as shown in the "info" screen for the movie. This field is optional.

## *Main Options*

## *Media Type*

Choose a video file, a video file with audio, or an audio-only file. You can also specify a video file with audio from a separate file.

## *Password to Play*

Any movies made with a password specified here will not play until the password is entered.

## *Loops on Playback*

If set, the resulting movie or sound file will loop until the handheld screen is tapped.

## *Waits for Tap after Play*

If set the resulting movie or sound file will pause at the end until the screen is tapped.

## *Format Options*

Before encoding a movie, you check the current encoding options by clicking on the *Format* button on the main window.

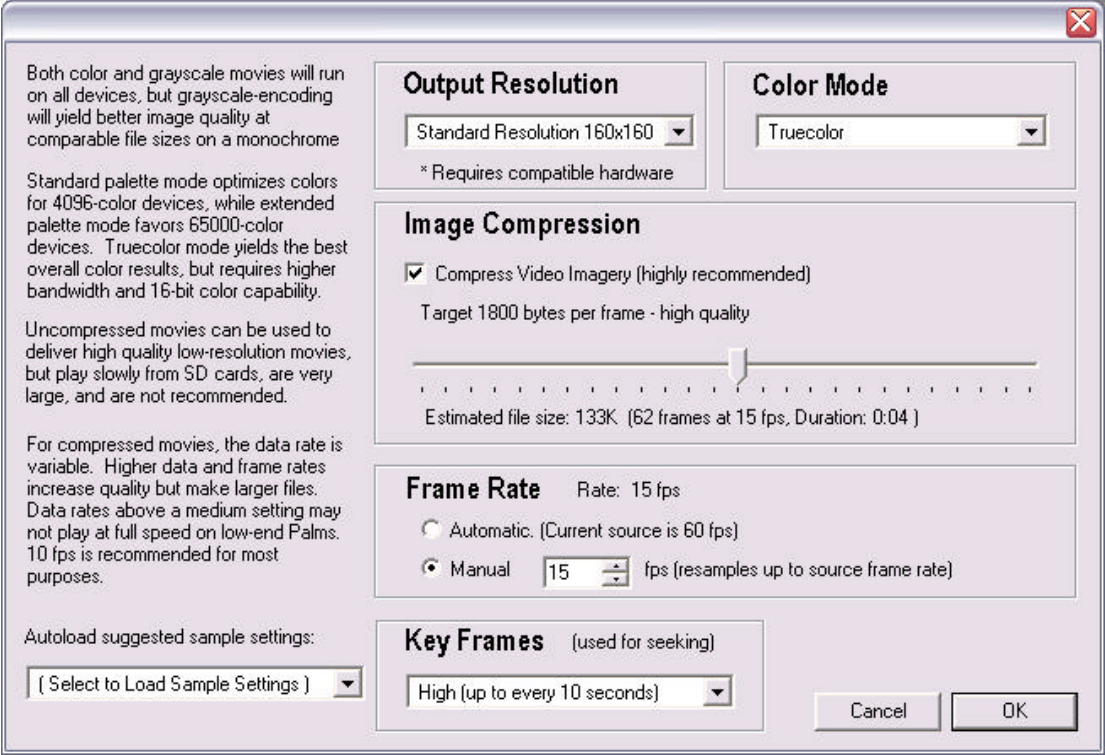

## *Output Resolution*

Movies can be compressed for multiple resolutions, including 160x160, 320x240, 320x320, and 216x384. Before compressing a movie make sure the handheld used to play it back can display the selected resolution.

All devices can play back 160x160 modes, though some slowdown may occur on devices with native high-resolution 320x320 displays. High-resolution devices support the 320 wide modes, while the 216x384 resolution is intended for the Sony CLIE NR70/NX70, whose virtual silkscreen allows for a vertical resolution larger than 320 pixels.

In all cases, note that higher resolutions will result in larger file sizes, so choose carefully.

## *Color Mode*

## **Grayscale**

Both color and grayscale TealMovie files can play on both color and grayscale handhelds, but some restrictions apply. Grayscale movies will play similarly on all handhelds, and will yield the best image quality for monochrome source videos.

## **Palette Modes**

Standard and Extended palette color modes provide the most compatible and efficient color support. Movies encoded with these options feature 8-bit color which will play on grayscale on all monochrome units and in color on all color units. While color banding will occur on movies with a wide range of colors, paletted movies can support higher frame rates and smaller file sizes than TrueColor movies (below).

Two paletted color modes are supported: **Standard** and **Extended**. In Standard color mode, colors are optimized to display from the 12-bit color space of the Palm IIIc. While the IIIc can only display 256 different colors (8 bit) at a time, the selected colors are chosen from a larger range of 4096 colors (12-bit) the display hardware is capable of generating. This limit can lead to exaggerated color quantizing, or "banding" in movies. The Visor Prism, m505, and newer handhelds are capable of displaying colors from a 15-bit color space, leading to slightly smoother color gradients and less banding. In Standard mode, colors are displayed to best use a 12-bit color space, while in Extended mode they are allowed to take advantage of a 15-bit color space. In either setting, the effects are not drastically different, but have the effect of improving the appearance of movies on one class of devices compared to the other.

## **TrueColor, TrueColor Plus**

The last two color modes, provide the best-looking color imagery with the least color banding and most faithful colors. *TrueColor Plus*, added in TealMovie 3.90, provides the best overall color reproduction optimized for darker images and better flesh tones. The original *TrueColor* mode is provided mainly for backwards compatibility but may give slightly better results for highly saturated movies.

With either mode, files tend to be 25-50% larger when compared to similar paletted color movies. Also, the maximum frame rate will be slower on older devices, and playback requires Palm OS 3.5 or higher. Lastly, in order to appear in color, the playback device must support 16-bit color. Playback on 8-bit displays, such as found on the PalmIIIc, will be in grayscale only.

## *Compress Video Imagery*

Select this option to enable image compression. This is highly recommended.

Rarely, when encoding a short video a specific application, it might be desirable to turn off video compression when creating that file. This will result in very high quality imagery that does not exhibit artifacts from video compression. On the downside, turning off compression will result in very large files roughly 15 times larger than a comparable compressed movie. These large files can very quickly fill up main memory on a device, and may not play at full speed from an external expansion card due to the high overhead of moving so much data through an external data port. Though not generally recommended, it may be useful in specific applications. Uncompressed files are always stored in low resolution, so only turn off this option if converting in 160x160 resolution mode.

## *Compressed Data Rate*

Unlike some video compressors, TealMovie gives you complete control over the compression quality and file size, giving you the choice of how much file space to allocate to a particular movie. Normal video encodes at about 1600 about bytes per frame for a 160x160 resolution, or 3000 bytes per frame for high resolution, but you can adjust this amount upwards to achieve better image quality or adjust it down to shrink a movie file down to a more manageable size.

Note that while the natural tendency might be to data rate up to its maximum, this might make the movie files too unwieldy, and can affect the playback rate, especially when playing from external media cards. Movies should be compressed with the total viewing experience in mind, including file size and frame rate. For good playback on all devices, we recommend a data rate **at or below 2000 bytes per frame** for 160x160 low resolution for most purposes, and **3000-4000 bytes per frame** for higher resolutions.

## *Key Frame Interval*

Key frames can optionally be inserted into movies during encoding. This option adds uncompressed frames into the video which act as "seek" points which can be jumped to at any time with the drag bar when playback is paused. The TealMovie encoder can insert up to 60 key frames into a movie. This option allows you to specify a minimum spacing between keys, so playback speed and file size is not adversely affected by too many keys.

## *Frame Rate*

AVI/Quicktime files grabbed from video typically run 29.9 (NTSC) or 25 (PAL) frames per second (fps). Film is often 24 fps. All these speeds are usually faster than necessary for Palm playback, cannot be sustained on all devices, and use memory that might instead be used to hold more or longer clips. In fact, due to persistence of the LCD display, increasing the frame rate higher than 10fps isn't noticeable on a monochrome Palm, but will simply use more memory and CPU horsepower.

In addition, movies play back more slowly when streamed off external media cards due to the extra overhead of shuttling data from the external device. In general, we recommend encoding NTSC video at 10 or 15 fps, and film at 8 or 12 fps. Depending on how fast the imagery in the movies changes from frame to frame, movies can sometimes encode better at a higher frame rate but other times require a slower frame rate, even at the same final file size. Often, the only way to tell is to try different rates.

When set to **Automatically** select the frame rate, the TealMovie Encoder selects a frame rate from about 10-15 fps that evenly divides into the source frame rate. For finer control, the **Manual** option can be used, which specifies a frame rate to use, but won't encode at a higher rate than the source video, of course.

In any case, never encode a movie at a higher frame rate than the intended playback configuration can support, as doing so will result in sound synchronization problems and playback at the incorrect speed. To select a proper encoding speed, refer to the following guide, which shows measure playback frame rates for sample vi deos encoded at medium settings.

See the table below for maximum sample frame rates measured on test devices. Use these values for guides only for a maximum achievable rate your device can reach.

## **Average Playback Speed by Configuration**

#### **Palm m125**

**(33 Mhz Dragonball, 160x160 monochrome display)**

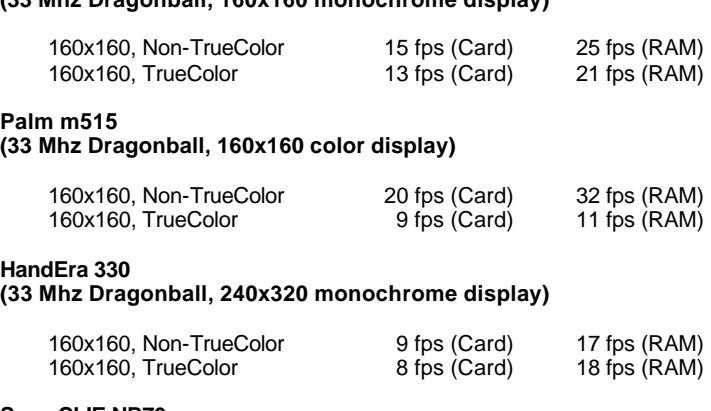

#### **Sony CLIE NR70**

**(66 Mhz Dragonball, 320x480 color display)**

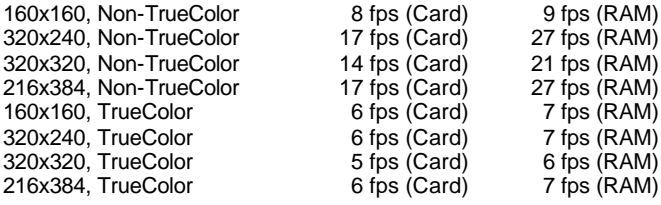

#### **Tungsten T**

#### **(144 Mhz ARM, 320x320 color display)**

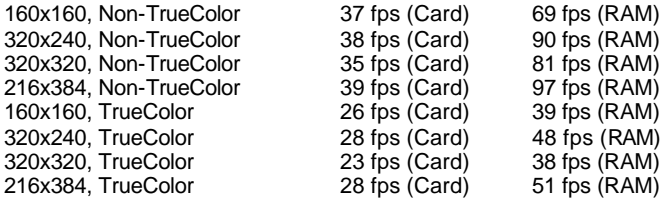

#### **Tungsten C**

**(400 Mhz ARM, 320x320 color display)**

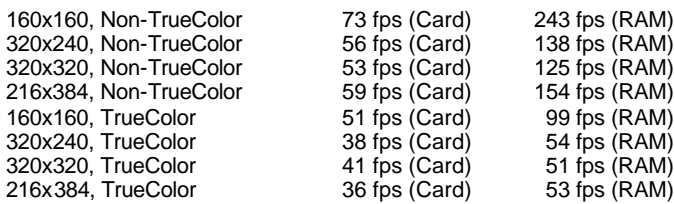

The above measured results reflect sample videos encoded at "medium" data rates with uncompressed, non-Hifi sound. Use this as a guide for a maximum frame rate to use when encoding video data. Note differences due to expansion cards, processor speed, and native device resolution. Tests performed using TealMovie 3.00 in test mode. To measure your own maximum playback rate, enter "\$fast" on the Media List screen. You should hear a beep after each letter. Movies will now playback as fast as possible and display the frame rate achieved afterwards. To leave test mode, exit TealMovie and return.

## *Video Options*

## **Scaling and Cropping**

TealMovie video files can be square or rectangular depending on resolution selected. Since the source video aspect ratio (shape) may not match the compressed video, the source imagery can be scaled up to fit the entire compressed frame (cutting off edges of the imagery), or letterboxed to fit entirely within the compressed frame (filling in the extra space with black).

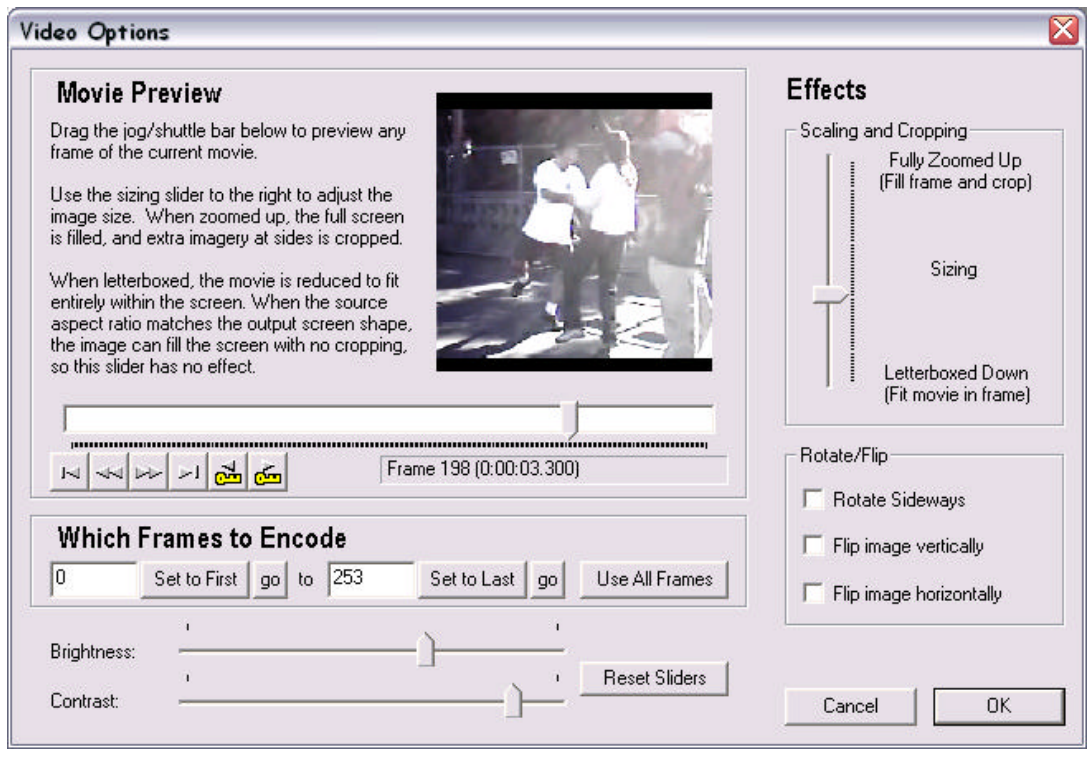

A slider exists to let you adjust between letterboxing and filling the frame if the shape of the source video does not match the display. At one end of the slider, the **Letterbox** option sizes down the movie so that it fits entirely on screen, with two black bars added to cover up the extra "extra" bits.

At the other end of the slider, the **Full Screen** option zooms up the movie so that it just fills the entire screen and the two ends along the longer dimension are cropped off.

The cropping option, however gives you full flexibility by letting you choose a size anywhere in between the two end options. To preview your changes, a horizontal frame preview slider lets you see how any frame in the final movie will appear.

## **First/Last Frame**

The "first frame" and "last frame" controls let you create a TealMovie from only part of a movie instead of its full duration. This is particularly useful when, say, encoding a large file into several smaller TealMovies.

To select a region to use, seek to the first frame you want to use in the preview window and click on the "Set to First" button. Then seek to the last frame in the sequence and tap on the "Set to End" button. You can also tap on "Use All Frames" to select all the frames in the imported movie, which is the default setting.

Once start and end frames are selected, you can click on the arrow-shaped buttons next to the start and end frame numbers to seek the preview window to the indicated frame numbers, which is handy if you need to make minor adjustments to either setting.

## **Contrast and Brightness**

Contrast and brightness controls allow you to make simple adjustments to the image, which may be necessary to compensate for differences in the handheld display from a desktop monitor.

## **Rotate and Flip Controls**

In addition, rotate, horizontal flip, and vertical flip options allow you to rotate the imagery to properly fit the image frame. The rotate option is particularly useful for the 216x384 Sony Sideways Widescreen resolution. Note that the image preview will show the frame shape rotated and not the image, so nothing will appear to change when you select "Rotate Sideways" if the compressed resolution is a square 160x160 or 320x320. The rotation will take place during compression, however.

## *Audio Options*

Many PalmOS handheld computers have small speakers that do not reproduce sound well. To make the best of the limited hardware, these audio options are available:

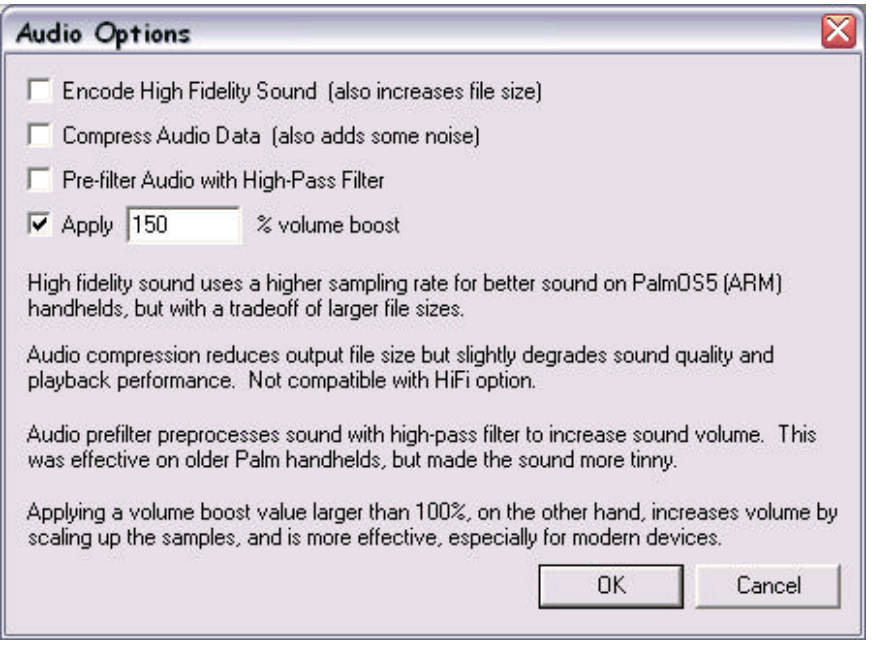

*Encode High Fidelity Sound* allocates more bandwidth to the soundtrack to reproduce higher fidelity sound. This option cannot be used in conjunction with *Audio Compression* below.

*Compress Audio Data* reduces file sizes, leading to significantly smaller movie files. The tradeoff is a reduction in sound quality, however.

*Pre-filter Audio* improves output volume on older model Palm's small speakers by using a high-pass filter on the incoming wave data. This feature is often useful on older OS3 handhelds, but introduces some distortion and probably should not be used when the important sounds are low pitched, such as a male narrator on a movie.

*Apply Volume Boost* boosts the volume of quieter sound files to be better heard on a Palm's small speakers. This is particularly useful with movie sountracks that are too quiet to begin with, but over-boosting a sound can introduce distortion in the final sound during playback. Accordingly, use this control with some restraint.

## *Encoding a Movie*

To encode a movie:

1) Obtain an AVI, MPEG-1 or Quicktime file to convert. Consult Appendix A for resources and hints on capturing, converting, or downloading movie files.

2) Fill in the input fields on the main window with the source, target, and authorship information.

3) Set the format, video, and audio options properly.

4) Click "**Encode**" to start creating a movie. Encoding takes only a few minutes for even a moderately long movie. You can watch the progress in the preview panes at the bottom of the window.

5) When done, use the Palm Install tool to install the completed movie file for playback in the *TealMovie Player*. As some movie files can be large, make sure you have a stable HotSync setup that can sustain the extended connection needed to install the file.

## *Batch Mode (New in 4.0)*

Instead of encoding the movie immediately, TealMovie's *Batch Mode* allows you to save all your settings and encode one or more movies together at a later time. Click the *Batch Mode* button to open the *Batch Mode Encoder* window.

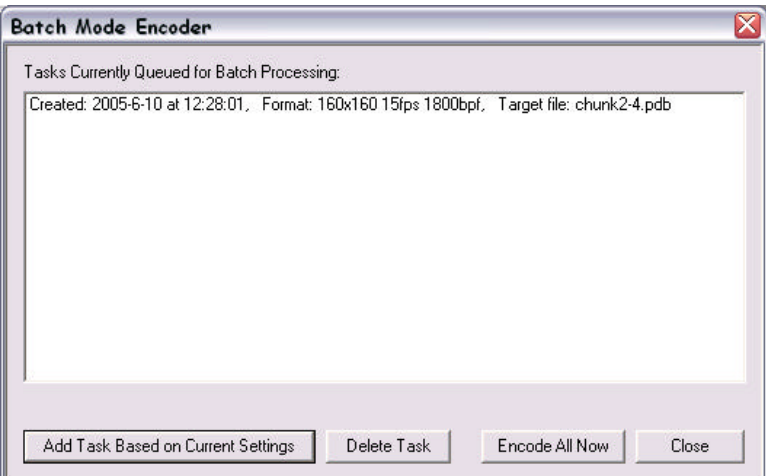

Click on the *Add Task* button to copy your settings to the current batch mode list, or *Encode*  **All Now** to encode all the listed tasks.

**HINT:** The TealMovie Encoder stores your batch mode settings in a text file called "batch\_tasks.txt" in the same folder as the encoder program file. The technicallyproficient can manually edit this file in a text editor to import, save, or otherwise manipulate task settings. You'll have to experiment to various settings, however, to figure out how the less obvious fields in the text file correspond to indivi dual options.

# **Chapter 11 – Encoding Tips and Tricks**

## *General Video Tips*

- The TealMovie Encoder works best with clean, high quality source material. Video files with noise, blurriness, or compression artifacts can create poor TealMovie files even if the effects in the source movie seem acceptable.
- For best results, use clean source material larger than the final size on the Palm. The source material should have dark darks and light lights to best make use of the Palm's color space. Most Palm handhelds can only reproduce a small number of colors in the dark end of the spectrum, so adjusting the brightness or contrast levels in the TealMovie Encoder, as can a slight sharpening of the image (using an external video manipulation program) to bring out important details.
- Use a program like **VirtualDub** (free at www.virtualdub.org) to perform more complex manipulations.

## *General Audio Tips*

- Audio is particularly tricky on a Palm, whose small speakers do not reproduce audio well, except on a TRGpro, Handera, Sony CLIE, or newer OS5 handhelds. When deciding on a soundtrack for a Movie, note that music reproduces better than speech, and female voices better than male ones due to the small Palm speakers. It's usually useful to boost the sound on a file when recording to make it intelligible on the Palm. Third party sound manipulation programs like SoundForge XP by Sonic Foundry Inc, can be particularly useful in manipulation WAV files.
- With any source, make sure that the imported audio is in an uncompressed format, as MakeMovie does not current support importing compressed audio (except MPEG-1), and you will get an error trying to convert audio from a file that contains compressed audio.
- For movies with compressed audio, try using a program like **RiverPast Audio Converter** to extract the audio in a movie into an uncompressed WAV format file.
- When importing Quicktime movies, make sure you have the Quicktime Authoring Tools installed, which is an available option when performing a custom install of the Quicktime package from Apple.

## *Very Large Movies*

- While large movies can always be broken up into smaller chunks and played in "marathon mode", the TealMovie file format can support individual movies up to 65000 frames long, which is about 72 minutes of video at 15fps.
- When creating large movies, it's important to keep in mind the size of intermediate files used for any conversions. The classic AVI file format supported by Video for Windows supports a maximum file size of 2 Gigabytes, and most Windows file systems have a maximum file size of 4 Gigabytes. Because of this, the TealMovie Encoder should only be used to import AVI files less than 2 Gigabytes (2000 Megabytes) in size.

Thus, if you're using another program to export a movie a temporary AVI file, you may need to turn on some video compression to keep below the maximum file size. We found that Intel Indeo compression at 85% quality can reduce file sizes drastically with no visible degradation in final movie quality.

## *File Formats*

The TealMovie Encoder imports movie files using *Video for Windows* and/or *Quicktime* (if present). Using these two systems, it can directly support importing of AVI files, MPEG-1 files and Quicktime movie formats as sources for both video and uncompressed audio.

Even within these formats, however, there are variations, wild incompatibilities, files that do not follow the standards. For instance, reading AVI and Quicktime files also require separate plug-in "Codec" modules be installed on your computer. In order to read a movie file you must have the correct codec for the compression used by the movie.

**NOTE 1:** Video for Windows requires the correct 16-bit be installed. This is not the same codec as Windows Media Player, which uses 32-bit codecs.

**NOTE 2:** Despite being similar in name, MPEG-2 (used in DVDs) and MPEG-4 are not compatible with MPEG-1 or the TealMovie Encoder. Due to licensing restrictions and expensive fees required to use these technologies (including fees to distribute movies in these formats) MPEG-2 and MPEG-4 are not supported.

There is, of course, a seemingly endless array of other video formats currently in use. Many of these are proprietary, undocumented, or protected, and cannot be supported for this reason. For others, direct support is technically unfeasible to add to the TealMovie Encoder, but can be converted using numerous utilities and free conversion tools.

For doing video effects and converting various AVI variants, the free application VirtualDub (www.virtualdub.org) is invaluable. Whenever an AVI file cannot be directly converted in the TealMovie encoder, try converting it first in VirtualDub, which has special routines to work around damaged files and buggy drivers.

# **Chapter 12 – TealMovie PC Player**

Use the TealMovie Player to play TealMovie files on your desktop PC. It's an invaluable tool for previewing the results of various compression settings without having to HotSync them to a PDA. To play a file, choose "Load" from the "File" menu and press the play button. The player window is sizeable, and will automatically scale the playback image to fit.

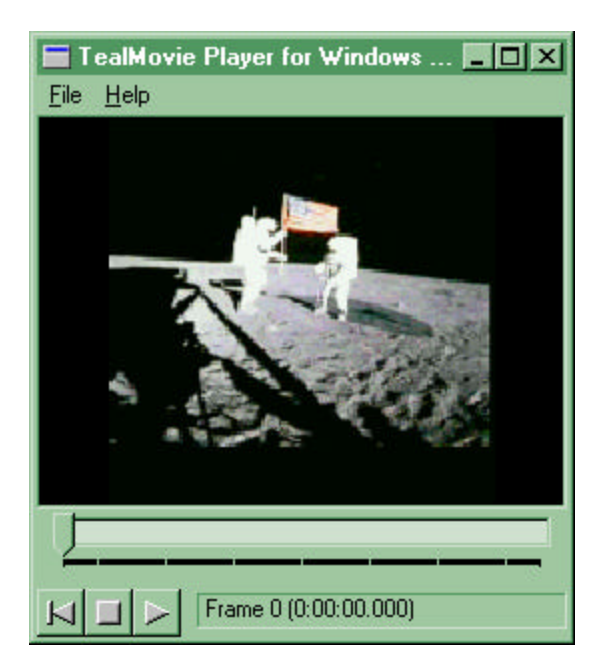

# **Appendix A – Common Questions**

## **Movies play slowly, getting out of sync with the sound**

For smooth playback, be sure to use a reasonable data rate. Too high a data rate can make a movie too slow to play back on a slower Palm. First try the default middle setting. Using audio compression adds additional overhead as well, as does playing back from an external storage device. The PalmOS VFS system also seems to have a problem sustaining data rates as code progresses further from the beginning of the file, which can slow down playback for large video files when played from an external storage card.

## **I can't copy files to folders on my Sony CLIE**

Older versions of the Sony VFS library prohibit copying files outside the MSSONY folder under PalmOS 3.5. You must copy files inside this folder, but you can make as many sub-folders as you need inside.

## **I can't copy files between RAM and my MemPlug Smartmedia adapter**

The MemPlug system software does not support the VFS library interface need to translate the files between RAM and the Card. Use the PiMover utility instead.

## **The encoder complains that a codec can't be found**

The TealMovie encoder uses the Video for Windows (VFW) subsystem to decompress the AVI files, not the DirectShow system used by the Windows Media Player, as the latter is designed for playback only and is suitable for importing of raw video and audio data.

Make sure you have the appropriate *16-bit* codecs installed for the compression used in the AVI file. If this does not work, try using VirtualDub (www.virtualdub.org) to load the AVI file and save it back out as an uncompressed AVI.

# **Appendix B – Compatibility**

## *Can TealMovie play AVI/Quicktime files directly?*

No. Processing power problems aside, there are two basic problems. First, the PalmOS file system cannot store linear files like unconverted AVI and Quicktime files in memory, so a conversion process is inevitable to support movies in RAM.

Secondly, unlike MPEG-1, AVI and Quicktime files are not "complete" file formats. They only specify a shell structure and not the actual compression used to make up the movie.

External proprietary plug-in modules perform the actual compression and decompression of movies. As most of the compression formats used by these plug-ins are proprietary, the only way a native AVI/Quicktime solution could play standard files would be if the manufacturers of the codecs (like Microsoft) were to write versions of their plug-ins compiled specifically for PalmOS, which is not likely to happen anytime soon.

Consequently, applications that claim to natively play AVI or Quicktime files under PalmOS don't do what one might expect. As they can only support a specific type of compression, they require a conversion step anyway.

## *Is there a MPEG Encoder available?*

Yes. The TealMovie 4.0 now support MPEG-1 format files. Note that MPEG-2 and MPEG-4 files are different, and cannot be supported for licensing/royalty reasons for using their technology.

## *Is there a Mac Encoder available?*

Yes. A basic command line converter (TME) that reads Quicktime files can be downloaded off our web site on the TealMovie page.

## *AVI Compression Codecs*

The AVI standard supports an extensible plug-in structure of new compression methods. When converting AVI files created by others, make sure you have the appropriate plug-in compression/decompression modules (codecs). The base set of codecs comes with Microsoft Video for Windows. Other codecs are available directly from their manufacturers. If you encounter and error reading or opening a specific AVI file, you may be able to find the appropriate plug-in. Some may be found on Microsoft's web site (http://www.microsoft.com). When saving your own AVI files, it's safest in such cases to use an uncompressed AVI file if your software supports this.

# **Appendix C – Resources**

## *Video Processing/Conversion Software*

Many AVI files can benefit from a little preprocessing to achieve better results, such as color correction, saturation adjustment, or levels adjustment. Most videos work best with the truly black "blacks", completely white whites, and saturation turned down slightly. To perform such operations, commercial software such as **Adobe Premiere®** is available, which also imports and exports other video formats including MPEG and Quicktime.

For a free solution, try **VirtualDub**, a freely downloadable (\$30 suggested donation) powerful conversion and effects program at www.virtualdub.org. It also converts files from MPEG format to AVI and performs video capture and simple editing functions, though the interface could be more intuitive at points and support is limited.

To convert audio files, try the **RiverPast Audio Converter** (www.riverpast.com). Audio converter can extract the audio portion of an MPEG file into WAV format for use in TealMovie. Audio Converter features a free trial that will convert audio data up to 2 minutes in length.

The book "**How to Digitize Video**" by Nels Johnson, ISBN 0-471-01440-0, includes a CD-ROM with the program TRMOOV.EXE, which can convert between AVI and Quicktime files, though the audio does not translate properly from some files. The software author website at http://www.sfcanyon.com wasn't reachable at the time of this writing, but copies of the program can be found on various download sites on the web, including the Download Recordings web page at http://www.downrecs.com.

AVI files can also be converted from Quicktime files by **SmartVid**, which can be found on the Intel Corp. Web page at http://www.intel.com.

## *Capturing movie footage*

Most video-capture cards and web cameras come with software that is capable of exporting imagery in AVI format. When choosing a web camera, be sure to find one capable of capturing images at a sustained frame rate of at least 15fps and with software that supports AVI files and uncompressed audio.

## *Downloading movie footage*

There are many sources for AVI and Quicktime files on the Web that you can view and convert. For most of these, however, you cannot redistribute the files without permission. There are a few sources of free downloadable files that you can legally use and distribute. The term "Public Domain" is used loosely and usually incorrectly on the Web, so don't necessary trust what a web or ftp site says. Clips from commercial movies and TV shows are almost never usable. Governmental agencies are funded by your taxes, though, so they may be a source of movie files. A number of companies also sell tapes of video footage that has been placed or fallen into the public domain.

## *Downloading music*

When looking for music for a soundtrack to a movie you'd like to distribute, the situation is similar to that of video footage. Most songs are copyrighted, and you can't use them for free, even if you record yourself performing them. Some songs have fallen into the public domain, but almost none are contemporary in nature. Even if you do find a song that you can use, you can't use someone else's recording of a particular performance without getting permission and often paying fees to the recording owner and performers. Virtually no recordings are free. Instead, there are many composers who sell recordings of their original music for use with a one-time free of about \$10-\$30. To find them, search for "royalty free music" on the web.

## *AVI Information and Links*

The AVI Overview by John F. McGowan, Ph.D., is an excellent document describing AVI the file format, tools, and links. Available at http://www.jmcgowan.com/

# **Appendix D – TME – The Command Line Encoder**

TME is a command-line TealMovie encoder, which is an older tool used to create TealMovie files in batch mode scripts or on a Macintosh. On Windows PCs, the new batch mode in the TealMovie Encoder has replaced TME.

Using a keyboard Unix-style interface, TME can be called to encode animations from AVI or MOV files using command line parameters or from interactive text-based menus. Download TME for Windows or Macintosh from the TealMovie page at www.tealpoint.com/softmovi.htm.

Once downloaded, we recommend you place TME in the same folder as your source movie file. Start the program, and follow the on-screen prompts to continue. You'll be asked to enter:

- the video source file
- the audio source file (which is typically the same as the video file
- the final pdb file to create

You can also navigate various menus to set most of the options available in the TealMovie Encoder, including the Palm file name, frame rate, data rate, and volume adjustments.

```
52 W: dealmovi diles true time, exe
                                                                                                                                                                                   -\Box\timesfealMovie Encoder v3.60.00 (c)2002–2003 TealPoint Software, All Rights Reser
                                                                                                                                                                                ved
  XXXThis software is currently unregistered. XXX
  Please register this software with TealPoint Software.
  Source video pathname ("-" for no video)? Ino video]<br>Source audio pathname ("-" for no audio)? Ino audio]<br>Output pathname (Palm database %.pdb)? TestMovie.PDB
                                                                                                                          mymovie.avi<br>mymovie.avi
  Working Files:<br>
Video source:<br>
Audio source:<br>
File to create:<br>
Palm file name:<br>
Video Options:
                                                       "W:\tealmovi\files.tme\mymovie.avi"<br>"W:\tealmovi\files.tme\mymovie.avi"<br>"W:\tealmovi\files.tme\TestMovie.PDB=<br>"[estMovie"
Wideo Options:<br>Video Options:<br>Resolution:<br>Cropping Percentage:<br>Color/grayscale:<br>Color pixel depth:<br>Compression:<br>Target avg frame size:<br>Target avg frame size:<br>Target frame rate:
                                                                          160x160
                                                                         Color<br>16/24-bit Truecolor
                                                                        \frac{0n}{1600} bytes
                   Target frame rate:<br>Min keyframe interval:
                                                                        15 fps<br>0 secs
                                                                        Standard (best quality)<br>Normal<br>Normal<br>off (Portrait)<br>Play once, don't hold on last frame
                    Encoding speed:<br>Vertical image flip:<br>Horizontal image flip:
                      orizontal ima<br>otation:<br>layback mode:<br>ions:
                                                                        \beta_{\text{lay}}^{\text{ff}}Audio Opt
                   xtions:<br>Audio Compression:<br>Volume Adjustment:<br>Audio Prefilter:
                                                                         None<br>150% of original<br>On
   Press Enter to continue...
    Main Menu
      (F)iles menu<br>(V)ideo options menu<br>(A)udio options menu<br>(O)utput options menu
      (R)egister this software
      (S)how current settings
                 run conversion
      ^{(6) \circ}_{(0) \circ \iota}fenu choice ("!" to redraw)?
```
# **Appendix E – Revision History**

Version 4.12 – April 18, 2008

• Added workaround for bug in TX to renable full screen mode icon in landscape mode after system mistakenly disables it

Version 4.11 – January 16, 2008

- Added new UI style with rounded buttons
- Added new optional fancy 'thin' fonts
- Added option in List Preferences to enable/disable new fancy fonts
- Fixed ability to play unprotected movie after entering password to play protected movie

Version 4.09 - June 8, 2006

- Fixed crash on launch on older OS3.5 devices
- Fixed crash playing movie on older Sony CLIE handhelds

Version 4.08 - November 4, 42005

• Fixed copying of pdb/prc files from card to ram (broken in 4.07)

Version 4.07 - October 24, 2005

• Fixed scrolling of button list in button mapping screen

Version 4.06 - October 19, 2005

- Added 5-way nav support to jog bar on keyframe-encoded movies
- Improved screen drawing to reduce double-draws and detect refreshes required due to third party popups
- Improved pause screen rendering to adapt to custom palette colors
- Fixed incompatibility with Z22
- Fixed screen playback on Tungsten T5 when in left-handed landscape mode
- Fixed color conversion of 16-bit AVI files in TealMovie Encoder

Version 4.00 – June 10, 2005

- Added support in TealMovie Encoder for converting MPEG-1 files, including audio
- Added support in TealMovie Encoder and player for optionally password-protected movies
- Added support in TealMovie Encoder for new batch processing mode
- Added edit menus and graffiti indicators to screens with text fields
- Updated TealMovie Encoder with new more-intuitive interface
- Updated 5-way navigation order mappings on various screens to match new UI guidelines
- Fixed automatic activation of text fields on popup dialogs (e.g. reg key entry screen)
- Fixed active control highlighting on Tungsten T5 in landscape mode
- Fixed custom drawing routines for Tungsten T5 left-handed landscape mode

Version 3.94 - November 17, 2004

• Fixed pick list selection from resizing display on Tungsten T5

Version 3.93 – November 16, 2004

- Fixed pick list selection on Tungsten T5
- Added compatibility with full screen mode on Tungsten T5
- Added brighter button highlights
- Added support for 5-way navigation in menus of Treo600

# **Appendix F – Contact Info**

TealMovie by TealPoint Software ©1999-2008 All Rights Reserved.

Portions of code from VirtualDub code library by Avery Lee ©1999-2001 All Rights Reserved. Used under license. Audio compression code ©1992 by Stichting Mathematisch Centrum, Amsterdam, The Netherlands.

TealPoint Software - TealMovie 454 Las Gallinas Ave #318 San Rafael, CA 94903-3618 We look forward to hearing from you.

Please visit us at www.tealpoint.com, or email us at contact@tealpoint.com.

# **Appendix G – Registering**

Registering allows you to use the program past the 30-day expiration period and turns off registration reminders.

Currently, you may register by snail mail or online with a credit card and a secured server from the store where you downloaded the software. For the first option, send the following information on a sheet of paper separate from your payment.

- **•** Product Name
- ß E-Mail Address
- **HotSync User ID (Pilot Name Required for Passkey generation. It can be found on the main screen of** the HotSync application on the Pilot as "Welcome \_\_\_\_\_\_\_\_" or in the corner on a PalmIII or higher)
- **EXECT:** Check (drawn off a US Bank) or Money Order for (\$29.95 US). No international checks or money orders please.

# **Appendix H – Products**

Products Visit us online for our complete product line, including:

## **SHORTCIRCUIT ( http://www.tealpoint.com/softshrt.htm )**

A new twist on gameplay fused from your all time action puzzle favorite games, connect falling conduit pieces into explosive loops in this frantic race against the clock.

## **SUDOKUADDICT ( http://www.tealpoint.com/softsudo.htm )**

Sudoku Addict brings to your handheld the addictive worldwide puzzle craze that has displaced crossword puzzles in many newspapers in Great Britain and Japan.

## **TEALAGENT ( http://www.tealpoint.com/softagnt.htm )**

Get news, movie times, stock quotes, driving directions, web pages and more without need for a wireless connection. TealAgent fetches and formats web-based content for offline viewing.

## **TEALALIAS ( http://www.tealpoint.com/softalia.htm )**

Free up memory and make the most of external expansion cards. Placeholder 'Alias' shortcut files automatically find, load, and launch apps and data from external SD cards, increasing free main memory.

## **TEALAUTO ( http://www.tealpoint.com/softauto.htm )**

Track and graph automobile mileage, service, and expenses with TealAuto, the complete log book for your car or any vehicle. Extensive customization options and unmatched in features and functionality.

## **TEALBACKUP ( http://www.tealpoint.com/softback.htm )**

Backup your valuable data with TealBackup, supporting manual and automatic backups to SD/MMC/CF cards and Memory Stick, backups through HotSync, and optional compression and encryption.

### **TEALDESKTOP ( http://www.tealpoint.com/softdesk.htm )**

Launch applications with TealDesktop, the themed replacement for the standard system launcher screen with tabs, multiple card folders, drag and drop, and more

## **TEALDIET ( http://www.tealpoint.com/softdiet.htm )**

Shape up your life with TealDiet, the diet, exercise, and personal tracking application for mobile devices. Lose weight, build more muscle, and live healthier with TealDiet.

## **TEALDOC ( http://www.tealpoint.com/softdoc.htm )**

Read, edit, and browse documents, Doc files, eBooks and text files with TealDoc, the enhanced doc reader. Extensive display and customization options; TealDoc is unmatched in features and usability.

## **TEALECHO ( http://www.tealpoint.com/softecho.htm )**

Improve your Graffiti text input speed and accuracy, seeing what you write with TealEcho digital "ink". No more writing blind!

## **TEALGLANCE ( http://www.tealpoint.com/softglnc.htm )**

See the time, date, upcoming appointments and todo items at power-up with TealGlance. The TealGlance pop-up utility and key guard comes up when you power up, letting you see your day "at a glance."

## **TEALINFO ( http://www.tealpoint.com/softinfo.htm )**

Lookup postal rates, area codes, tip tables, schedules, airports, and info from hundreds of free TealInfo databases. Create you own mini-apps; a handheld reference library.

## **TEALLAUNCH ( http://www.tealpoint.com/softlnch.htm )**

Launch applications instantly with the TealLaunch pop-up launcher and button/stroke-mapping utility. Map applications to button presses and pen swipes so you can get to your apps quickly.

## **TEALLOCK ( http://www.tealpoint.com/softlock.htm )**

Secure and protect your handheld with TealLock, the automatic locking program with encryption and card support. TealLock has unmatched features and customization options for personal or corporate use.

## **TEALMAGNIFY ( http://www.tealpoint.com/softlens.htm )**

Save your eyesight with TealMagnify, an ever-ready magnifying glass that works with most any program. TealMagnify lets you enlarge the screen for those times the text is too small to read.

## **TEALMASTER ( http://www.tealpoint.com/softmstr.htm )**

Replace Hackmaster with TealMaster, the supercharged 100%-compatible system extensions manager. TealMaster adds enhanced stability, configuration and diagnostic features and PalmOS 5.0 hack emulation.

## **TEALMEAL ( http://www.tealpoint.com/softmeal.htm )**

Save and recall your favorite restaurants with TealMeal, the personal restaurant database. With TealMeal's handy sorting and selection options, never ask "where to eat" again.

## **TEALMEMBRAIN ( http://www.tealpoint.com/softmemb.htm )**

Stop crashes and monitor your memory use with TealMemBrain, the application stack stabilizer. TealMemBrain boosts your stack space on OS3 and OS4 handhelds, eliminating causes of system instability.

## **TEALMOVER ( http://www.tealpoint.com/softmovr.htm )**

Beam, delete, rename, and copy files with TealMover, the file management utility for SD/CF/MS cards. TealMover lets you see, move, modify, hex edit, and delete individual files.

## **TEALMOVIE ( http://www.tealpoint.com/softmovi.htm )**

Play and convert high-quality video and synchronized sound with the TealMovie multimedia system. TealMovie includes a handheld audio/movie player and a Windows AVI/MPEG/Quicktime converter program.

## **TEALNOTES ( http://www.tealpoint.com/softnote.htm )**

Insert freehand graphics anywhere with TealNotes "sticky notes" for Palm OS. TealNotes can be inserted into memos, to-do lists, address book entries--almost anywhere you currently have editable text.

## **TEALPAINT ( http://www.tealpoint.com/softpnt.htm )**

Paint, sketch, or draw with TealPaint, the all-in-one mobile graphics paint program and photo editor. Highlights include 25 tools, 32 patterns, 49 brushes, zoom, layers, undo, & JPEG/GIF/BMP support.

## **TEALPHONE ( http://www.tealpoint.com/softphon.htm )**

Supercharge the address book with TealPhone, the contacts replacement with superior interface and options. Highlights include enhanced display, search, phone-dialing, groups, and linking.

## **TEALPRINT ( http://www.tealpoint.com/softprnt.htm )**

Print text and graphics to IR, serial, and Windows printers with TealPrint. With numerous connection options, TealPrint, is the all-in-one text and graphic printing solution.

### **TEALSAFE ( http://www.tealpoint.com/softsafe.htm )**

Store your passwords, credit cards, PIN numbers, and bank accounts in the TealSafe data wallet. With maximum security and encryption, TealSafe is a must for features and security.

### **TEALSCAN ( http://www.tealpoint.com/softscan.htm )**

Keep your PDA or Smartphone healthy, clean, and fast with TealScan, the system maintenance utility. Use TealScan to fix crashes, find updates, and keep your device running smoothly and efficiently.

### **TEALSCRIPT ( http://www.tealpoint.com/softscrp.htm )**

TealScript adds Graffiti text input to Treo and Centro smart phones. For devices that already support Graffiti, TealScript adds a trainable system that supports both multi-stroke and Graffiti-1.

### **TEALTRACKER ( http://www.tealpoint.com/softtrac.htm )**

Track time and expenses with a fast, easy to use interface that requires minimal effort. Generate reports and export data to a spreadsheet. TealTracker is your personal time clock.

## **TEALTOOLS ( http://www.tealpoint.com/softtool.htm )**

Improve productivity with TealTools pop-up Palm Desk Accessories. TealTools includes a popup calculator, clock/stopwatch, preferences panel, editing panel, memopad, and a file/backup manager.

# **Appendix I – License Agreement**

We at TealPoint Software are committed to providing quality, easy-to-use software. However, this product is provided without warranty and by using the software, the user accepts the terms and conditions of the Customer License Agreement below.

This archive is freely redistributable, provided it is made available only in its complete, unmodified form with no additional files and for noncommercial purposes only. Any other use must have prior written authorization from TealPoint Software.

Unauthorized commercial use includes, but is not limited to:

- ß A product for sale.
- ß Accompanying a product for sale.
- ß Accompanying a magazine, book or other publication for sale.
- ß Distribution with "Media", "Copying" or other incidental costs.
- ß Available for download with access or download fees.

This program may be used on a trial basis for 30 days. The program will continue to function afterwards. However, if after this time you wish to continue using it, please register with us for the nominal fee listed in the program.

### **CUSTOMER LICENSE AGREEMENT**

YOU ARE ABOUT TO DOWNLOAD, INSTALL, OPEN OR USE PROPRIETARY SOFTWARE OWNED BY TEALPOINT SOFTWARE, INC. CAREFULLY READ THE TERMS AND CONDITIONS OF THIS END USER LICENSE BEFORE DOING SO, AND CLICK BELOW THAT YOU ACCEPT THESE TERMS.

1. License. You are authorized to use the Software Product owned and developed by TealPoint Software, Inc. on a single hand-held computing device on a trial basis for thirty (30) days. If after 30 days you wish to continue using it, you are required to register with TealPoint and pay the specified fee. This license is not exclusive and may not be transferred. You may make one copy of the Software for back-up and archival purposes only.

2. Ownership. You acknowledge that the Software Product is the exclusive property of TealPoint Software, Inc, which owns all copyright, trade secret, patent and other proprietary rights in the Software Product.

3. Restrictions. You may NOT: (a) decompile or reverse engineer the Software Product; (b) copy (except as provided in 1 above) sell, distribute or commercially exploit the Software product; or (c) transfer, assign or sublicense this license.

4. Disclaimer of Warranty and Liability. TEALPOINT MAKES NO WARRANTY, EXPRESS OR IMPLIED, AS TO THE ACCURACY, COMPLETENESS OR FUNCTIONING OF THE LICENSED SOFTWARE, INCLUDING WITHOUT LIMITATION, WARRANTIES OF MERCHANTABILITY OR OF FITNESS FOR A PARTICULAR PURPOSE, ALL OF WHICH TEALPOINT DISCLAIMS. ALL LIABILITY IS DISCLAIMED AND TEALPOINT ASSUMES NO RESPONSIBILITY OR LIABILITY FOR LOSS OR DAMAGES OF ANY KIND, DIRECT OR INDIRECT, INCIDENTIAL, CONSEQUENTIAL OR SPECIAL, ARISING OUT OF YOUR USE OF THE LICENSED SOFTWARE, EVEN IF ADVISED OF THE POSSIBILITY THEREOF.

5. Termination. You may terminate this Agreement at any time by destroying your copy(ies) of the Software Product. The Agreement will also terminate if you do not comply with any of its terms and conditions, at which time you are required to destroy your copy(ies) of the Software Product and cease all use.

6. Applicable Law. This Agreement is governed by the laws of the State of California.